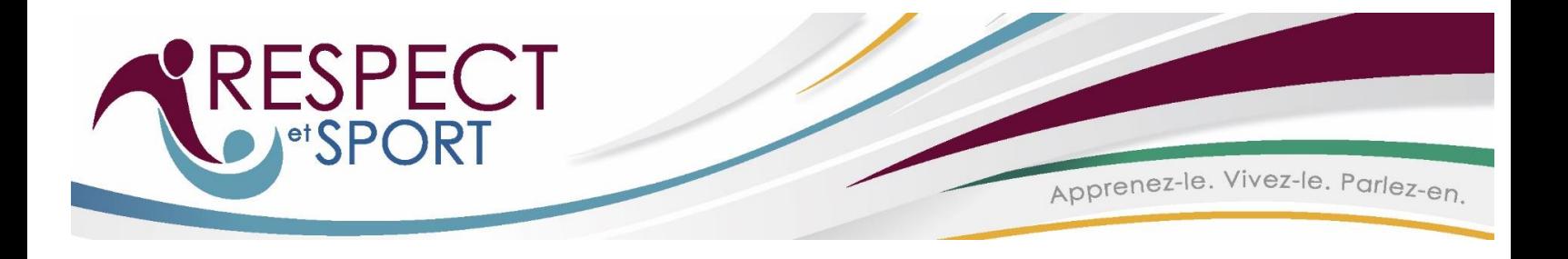

## **Respect et Sport pour Soccer Québec**

## **Accès au programme : https://soccer-quebec.respectgroupinc.com**

## **Procédures d'accès au programme:**

- Sélectionnez la langue de votre choix
- Si vous possédez déjà un certificat Respect et sport, cliquez sur "*Importer une certification*" et suivez les instructions
- Si vous avez déjà suivi un programme Respect Group, cliquez sur " *Enregistrez votre profil* ", suivi de " *Recherche- Recherchons votre profil* "; sinon, cliquez sur " *Enregistrez un nouvel utilisateur* "
- Complétez tous les champs obligatoires du profil
- Sélection de l'Association: sélectionnez l'association qui vous représente
- **Complétez l'enregistrement,** cliquez sur Soumettre et entrez les informations de paiement via PayPal.
- Si l'entrée est valide, vous serez dirigé vers la page d'accueil du programme
- Cliquez sur "*Accès au programme*". Les sessions sont présentées de façon séquentielle et deviennent disponible suite à la complétion de la précédente
- À la fin de chaque section vous pourrez prendre une pause ou continuer vers la prochaine section
- Si vous quittez après avoir complété une section, le système vous indiquera où continuer au retour
- Pour retourner au programme, entrez le lien fourni et votre Nom d'utilisateur et Mot de passe créés lors de l'enregistrement initial.

## **Information générale:**

- Les programmes Respect Group sont optimisés pour fournir la meilleure expérience à l'utilisateur. Ce programme peut rouler sur PC, MAC, Android et appareils iOS, tels que iPhone et tablette iPad.
- Le programme Respect et Sport pour Leaders d'activité est maintenant disponible en tant qu'application pour votre appareil mobile Apple ou Android.
- Pour utiliser l'application mobile, inscrivez-vous ou connectez-vous au programme avec l'URL fournie dans ces instructions, puis sélectionnez Accès au programme. Les instructions pour accéder à l'application seront affichées.
- Vous n'avez pas besoin d'utiliser une application pour accéder à ce programme sur votre appareil mobile. Si vous préférez, vous pouvez simplement utiliser le navigateur de votre appareil. L'application mobile vous permet de compléter le programme hors connexion (sans connexion Internet) après l'avoir initialisé avec succès sur votre profil d'utilisateur.
- Plusieurs outils d'assistance sont disponibles pour des questions avant d'accéder au programme, ou durant le suivi de celui-ci. Avant l'accès, vous trouverez des boutons pour retrouver votre Nom d'utilisateur ou Mot de passe, et pour retrouver un numéro de certificat. Au cours du programme, un bouton d'Aide vous permettra d'avoir accès à un agent du Service à la clientèle.